### E-Rate Pre-Commitment Q&A Session

February 22, 2024

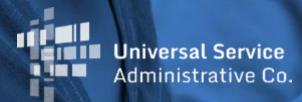

### **Disclaimer**

To accommodate all attendees, real-time closed captions will be present during this presentation. We apologize in advance for any transcription errors or distractions. Thank you for your support.

### **Housekeeping - Technical Issues**

- Use the "Sound Check" link and click the question mark icon for audio help.
- Exit the webinar and click the "Check System Requirements" link in the event confirmation email to determine whether your computer meets the requirements to see and hear the webinar.
- If issues persist, call 833-851-8340 to troubleshoot with GoToWebinar.

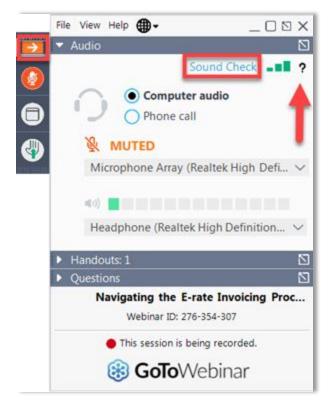

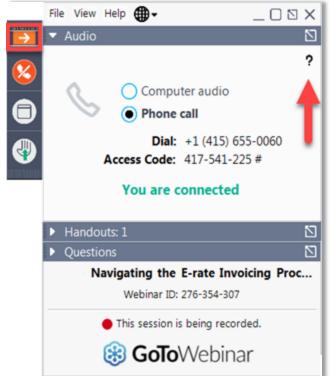

### Housekeeping

- Audio is available through your computer's speakers.
- The audience will remain on mute.
- Enter questions at any time using the "Questions" box.
- If your audio or slides freeze, restart the webinar.
- A copy of the slide deck is in the "Handouts" section of the webinar panel.

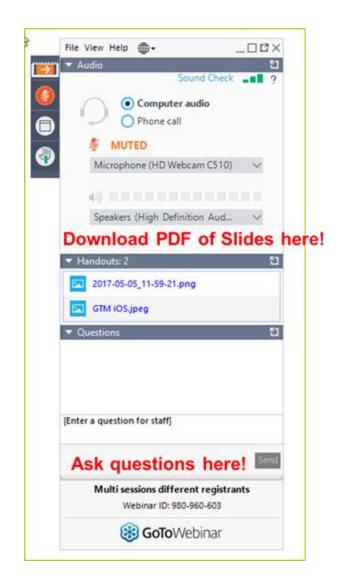

### **E-Rate Customer Service Center (CSC)**

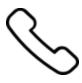

Call us at (888) 203-8100

Monday – Friday 8 a.m. to 8 p.m. ET

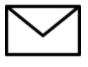

Create a customer service case in the <u>E-Rate Productivity</u> <u>Center (EPC)</u>:

- 1. Log in to EPC.
- 2. Select the **Contact Us** link from the upper right menu on the landing page.

#### **MEET THE TEAM**

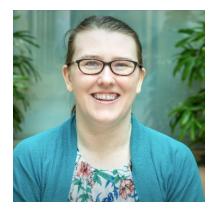

**Lisette LaForge** 

Associate Manager of Program Management | E-Rate

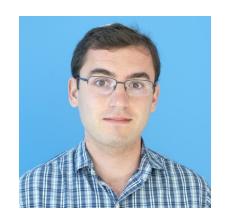

**Ben Yehuda** 

Assistant Program Analyst | E-Rate

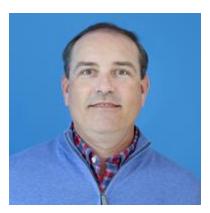

**Shawn Jensen** 

Sr. Program Analyst | E-Rate

### **Agenda**

- Q&A Session Overview and Purpose
- Wi-Fi on Buses
- Allowable Contract Date
- Annual Training Pre-Commitment Process
- Competitive Bidding and FCC Form 470 Webinar
- Resources
- · Q&A

### **Q&A Session Overview and Purpose**

### **Q&A Session Webinar and Training Series**

- Provide targeted program information.
- Assist program participants with timely and topic relevant questions.
- Equip program participants with knowledge about E-Rate resources.
- Recommended for: Applicants and service providers
- E-Rate experience level: All

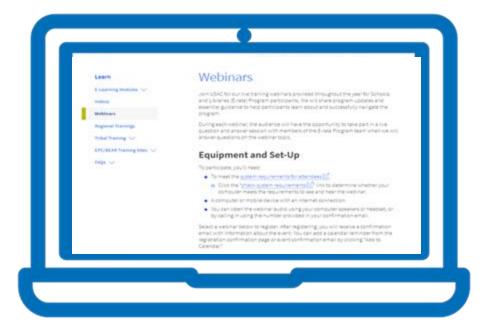

### **Q&A Session Structure and Format**

- USAC team members will provide a high-level overview of the topic materials.
- Participants should read the assigned materials and watch assigned videos in advance of the webinar event and come prepared with questions to ask during the Q&A session.
- Questions related to the topics and experience level will be given priority.

### Wi-Fi on Buses: FCC Form 471

### **School Buses: Now E-Rate Eligible**

- Equipment and services necessary to provide mobile broadband connectivity on school buses are E-Rate eligible when used for educational purposes.
  - Installation fees and equipment needed to make the wireless service for school buses functional **are also eligible** under Category One.
- School bus Wi-Fi services are eligible for school-owned, leased or contracted school buses, if used primarily to transport students to and from school and school-related activities for educational purposes. Charter, municipal, city buses and other school-owned vehicles (i.e., cars and vans) are not eligible.
- Separate maintenance and operations services related to mobile broadband connectivity for school buses are also **not eligible**.

### **School Buses: Competitive Bidding**

- School bus Wi-Fi is subject to **all** existing E-Rate rules and requirements, including competitive bidding, cost allocation, and discounting rules.
  - Applicants are not required to compare costs between a given service plan for providing school bus Wi-Fi and other technological approaches to deliver connectivity to end user devices.
- Applicants who entered into multi-year agreements for Bus Wi-Fi in the Emergency Connectivity Fund (ECF) program are **not exempt** from competitive bidding requirements.
- The competitive bidding exemption for Commercially Available Business Class Internet Option (CABIO) services **does not apply to bus services**. It only applies to services delivered to a school or library building.
- Service provider selection must be consistent with E-Rate program rules including selecting the most cost-effective service offering(s), using **price of the eligible equipment and services as the primary factor** in the evaluation matrix.

### **School Buses: Restrictions/Limitations on Usage**

- Equipment and services must primarily be utilized for educational purposes as defined by E-Rate rules.
- There are no new user or CIPA restrictions for Bus Wi-Fi. All restrictions must be consistent with those placed on building-based broadband networks.
- Wi-Fi should only be active during school bus normal operating hours (i.e., when students are being transported to and from school or school-related activities) or when there is a clear educational purpose for enabling school bus Wi-Fi connections outside of these hours.
- Bus Wi-Fi service must be disabled outside of these hours and cannot be utilized for community use purposes.

#### School Buses: How to Seek Bids on the FCC Form 470

- USAC released an article on how to seek bids for Wi-Fi on school buses in FY2024
- The FY 2024 FCC Form 470 **has not changed** since USAC posted it in July 2023. Applicants seeking bids for Wi-Fi on buses should use the following drop-downs:
  - Select "Category 1 -- Data Transmission and/or Internet Access" in the Service Requests section under Category(s)
    of Service.
  - You will be required by EPC to upload a Request for Proposal (RFP) document. Select YES under RFPs for Service Requests.
  - Add a narrative (e.g., "Applicant seeks bids for wireless school bus service and (if applicable) associated equipment to make the service functional to provide Wi-Fi. Reference the associated "RFP" document for additional information.")
  - Add a new service request, selecting the following EPC guiding statements in sequential order:
    - I seek bids for internet access and/or data transmission service.
    - I seek bids for Internet access and data transmission service (provided over any combination of transmission medium, e.g., fiber-only networks, fiber/non-fiber hybrid networks, or non-fiber networks such as cable, DSL, copper, satellite, or microwave).
    - I seek bids for data plans or wireless adapters (Air Cards) for mobile devices for commercial wireless service for a school or library that does not have an existing broadband internal connections.
  - Provide remaining details like quantity and entities.

### **School Buses: Filing the FCC Form 471**

After waiting at least 28 days and selecting the most cost-effective service provider(s), submit and certify the FCC Form 471 during the FY2024 application filing window.

- When submitting an FCC Form 471 for school bus Wi-Fi funding requests, applicants should:
  - Submit a separate FCC Form 471 for wireless school bus services
  - Submit a separate funding request number (FRN) for each contract or vendor for these services
  - Use "School Bus Wi-Fi or a similar name as the FCC Form 471 nickname
  - List all schools as recipients of the service that will be served by the buses
- School Bus Wi-Fi equipment and services are submitted in EPC on FCC Form 471 as Category
  One Data Transmission and/or Internet Access requests.
- Application Filing Window deadline March 27, 2024
- Watch the FCC Form 471 video series for step-by-step filing guidance.

### **School Buses: Filing the FCC Form 471 Instructions**

On the FCC Form 471, after selecting C1 on the Category of Service screen, progress through the form until you get to the Funding Request screen. Click "Add FRN."

- Recommendation: In the Funding Request Key Information screen, enter a form nickname that includes "School Bus Wi-Fi" along with other identifying information for your situation.
- 1. On the FRN Contract screen, select "Month-to-Month" if that is your arrangement with the service provider, **OR** select "Contract" if you have a signed contract.
- 2. Associate the contract to the funding request on the next screen. Select "No" to designate that the FRN does not include a Fiber or Wireless request.
- 3. On the next screen, for the FRN Narrative, enter "Applicant seeks support for wireless school bus service." If applicable, add "and associated equipment to make the service functional." Include make and model information, the number of buses serviced, and other relevant information.
- 4. Click "Save & View FRNs" or "Save and Add/Manage FRN Line Items."

### **School Buses: Filing the FCC Form 471 Instructions**

The FRN Line Item level is used to add more details about the specific equipment and services for School Bus Wi-Fi.

- 1. Click "Add New FRN Line Item."
- 2. On the Product and Service Details for the FRN Line Item, under "Purpose," select "Internet access service that includes a connection from any applicant site directly to the Internet Service Provider."
- 3. In the Function text box, enter "Wireless School Bus Service." From the Type of Connection dropdown menu, select "Wireless data service," "Equipment," "Installation", etc., as applicable.
- 4. After making selections from the Type of Connection dropdown, enter the "Number of Buses Being Serviced" in the text box that appears.
- 5. On the next screen, provide bandwidth speeds, connection information such as whether the request includes firewall services or if the connection provides a wide area network, the costs associated with the line item, and the recipients of service (at least one must be a school).
- 6. Once all information is completed, you will be returned to the Add New FRN Line Item screen where you can add more line items as needed or continue with your form.

### **Allowable Contract Date**

### **28-Day Waiting Period Review and Reminders**

The Federal Communications Commission's (FCC) rules require applicants to wait at least 28 days after their <u>FCC Form 470</u> before selecting a service provider, executing any contracts for contracted services, or signing and submitting an <u>FCC Form 471</u>.

Your state or local procurement regulations may require a longer waiting period or impose additional requirements.

#### Frequently Asked Questions (FAQs) on the 28-day waiting period:

- When does the waiting period start? The calendar day after you certify your FCC Form 470, the day you certify is day zero. For example, if you certify on 1/1/2024, the waiting period starts on 1/2/2024 and your Allowable Contract Date is 1/29/2024 (see slide 23 for a visual aid).
- **Do weekends count as a part of the 28 days?** Yes, the 28-day period is based on calendar days.
- When can you select a vendor? After the 28-day waiting period (see slide 3 for a visual aid), unless your FCC Form 470 lists a later bid deadline.
- When's the last day you can select a vendor? You must select the most cost-effective service offering before you submit the FCC Form 471.
- When can you stop receiving bids? You may set a bid deadline and include it to your narrative or RFP. This deadline must be at least 28 days after verifying your FCC Form 470 or longer depending on state rules. If you do not add a deadline to your narrative or RFP, you must accept bids up until you evaluate bids and make a vendor selection. These deadlines should be memorialized in your records.

### **Modifications to the FCC Form 470**

Applicants are permitted to correct ministerial and clerical errors and to modify their FCC Form 470, but the changes must not materially affect the original competitive bidding process (*e.g.*, changing contact information would not substantially change the process). These types of changes would not require a reset of the original 28-day waiting period.

If the applicant needs to make changes to the FCC Form 470 that would substantially affect the competitive bidding (e.g., adding a new category of service), the applicant can either (Option 1) cancel the form and file a new FCC Form 470, with the new 28-day waiting period displayed in EPC starting on the date the corrected FCC Form 470 is certified; or (Option 2) make the substantive change to the RFP and recalculate and track the 28-day waiting period outside of EPC.

See the Ministerial and Clerical Errors page for some examples of what qualifies as ministerial and clerical vs. substantial changes.

A list of additional <u>E-Rate FAQs</u> across all areas of the program are posted on the USAC website.

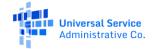

### Allowable Contract Date Infographic

| CALENDAR |                          |         |           |          |        |          |
|----------|--------------------------|---------|-----------|----------|--------|----------|
| Sunday   | Monday                   | Tuesday | Wednesday | Thursday | Friday | Saturday |
| 29       | Certified 30<br>FCC Form | 31      | 1         | 2        | 3      | 4        |
|          | Day 0                    | Day 1   | Day 2     | Day 3    | Day 4  | Day 5    |
| 5        | 6                        | 7       | 8         | 9        | 10     | 11       |
| Day 6    | Day 7                    | Day 8   | Day 9     | Day 10   | Day 11 | Day 12   |
| 12       | 13                       | 14      | 15        | 16       | 17     | 18       |
| Day 13   | Day 14                   | Day 15  | Day 16    | Day 17   | Day 18 | Day 19   |
| 19       | 20                       | 21      | 22        | 23       | 24     | 25       |
| Day 20   | Day 21                   | Day 22  | Day 23    | Day 24   | Day 25 | Day 26   |
| 26       | Allowabl 27 e Contract   | 28      | 29        | 30       | 1      | 2        |
| Day 27   | Date Day 28              |         |           |          |        |          |

#### Remember

If the 470 narrative or RFP does not include a bid submission deadline

then applicants are required to accept all bids up until they conduct their evaluation.

- This is the earliest you can select a vendor.¹
- You can wait up until you certify FCC Form 471 to select a vendor.<sup>2</sup>

- <sup>1</sup> This may vary based on state and local procurement rules.
- <sup>2</sup> You must select a vendor before the filing window closes.

### **Q&A Session: Prerequisites**

- 2023 Annual Training E-Rate Pre-Commitment Process Webinar
- Filing the FCC Form 470 and the Competitive Bidding Process Webinar

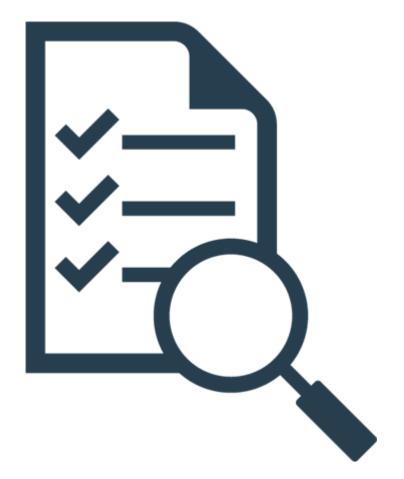

## **Prerequisite Webinars**

### **Prerequisite Webinars**

#### 2023 Annual Training E-Rate Pre-Commitment Process Webinar

- Requesting Funding (FCC Form 471)
- How to File the FCC Form 471
- FCC Form 471 Checklist
- Document retention

# Filing the FCC Form 470 and the Competitive Bidding Process Webinar

- How to File an FCC Form 470
- How to Search for FCC Forms 470
- E-Rate Competitive Bidding Process
- Open and Fair
- Waiting 28 Days

#### Resources

- E-Rate Program Overview Video:
   Applicants
- Competitive Bidding Infographic
- Competitive Bidding FAQs
- FCC Form 471 Submission Checklist
- FCC Form 471 Video Series
- Eligible Services List Q&A Session
- FCC Form 471 Q&A Session

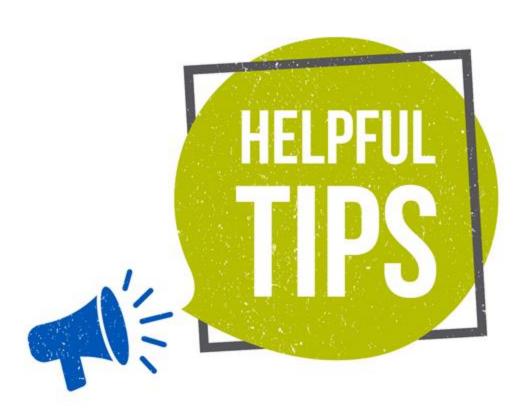

### Housekeeping - Q&A

- Use the "Questions" box in your webinar control panel to submit your question in writing.
  - Click the box with the arrow above the questions box to expand it.
  - Ask questions related to webinar content.

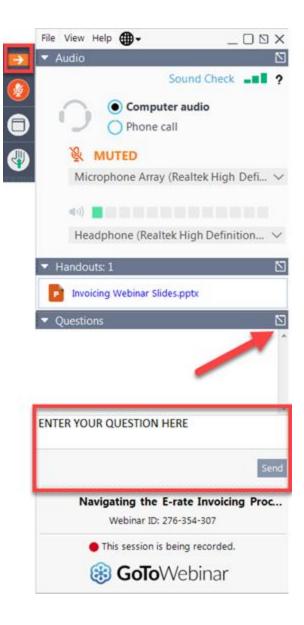

## **Questions?**

### **Customer Service Center (CSC)**

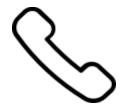

Call us at (888) 203-8100

Monday – Friday 8 a.m. to 8 p.m. ET

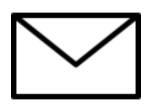

**Create a customer service case in the E-Rate Productivity Center (EPC):** 

- 1. Log in to EPC.
- 2. Select the **Contact Us** link from the upper right menu on your landing page.

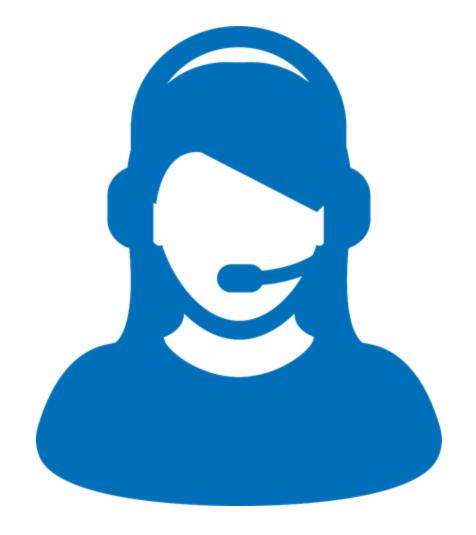

### **Upcoming Webinars**

Check the E-Rate Webinars page for updates on future webinars.

For additional information, subscribe to the <u>E-Rate News Brief</u>.

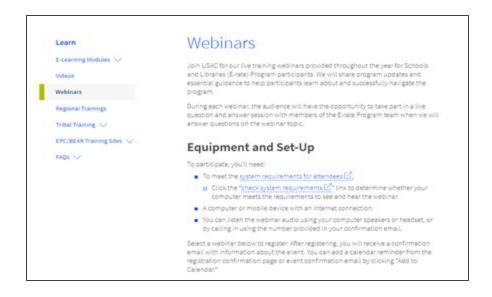

Go to the E-Rate Webinars page for additional information.

### **Take Our Survey**

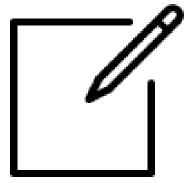

- We want to hear about your webinar experience.
- A survey will appear on your screen at the end of the webinar.
- If you are not able to complete the survey today, one will be emailed to you within one to two business days.
- We appreciate your feedback!

### **Thank You!**

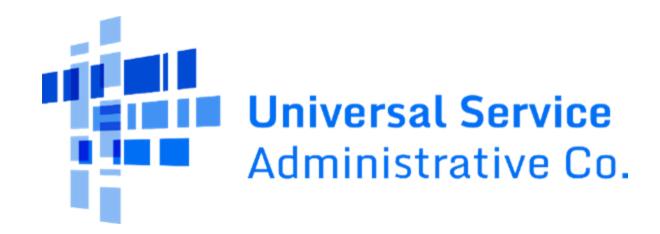